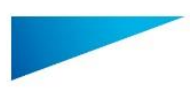

Mimics Medical 20.0 – Instrucciones de uso del Software | L-10759-01 1

# 1 Descripción del software Mimics

El Sistema de Control Interactivo de Imágenes Médicas (por sus siglas en inglés MIMICS) de Materialise es un software para visualizar y segmentar las imágenes médicas (tales como TAC y RMN) y crear objetos en 3D. El software viene con dos ediciones: Investigación y Médica. La edición Médica es la única que puede ser utilizada como dispositivo médico dentro de los límites descritos en las condiciones de uso de tales ediciones. La edición Investigación está destinada solamente a la investigación.

Mimics puede ser utilizado igualmente para descargar y procesar una cantidad de imágenes 2D desde numerosos formatos como: Dicom en formato 3.0, BMP, TIFF, JPG e imágenes sin procesar. Una vez que las imágenes son procesadas, pueden ser utilizadas para distintas aplicaciones de Ingeniería en la Anatomía tales como la medición, el diseño, modelado e impresión en 3D.

Mimics base le permite al usuario controlar y corregir la segmentación realizadas de imágenes médicas tales como CT y resonancias. Un usuario con experiencia en el software puede usar fácilmente y definir de manera precisa los modelos 3D para la visualización y/o la producción del mismo. El software también ofrece una forma de eliminar las imágenes no deseadas que pueden aparecer debido a algunos implantes metálicos de los pacientes.

Los módulos adicionales ofrecen funciones más extensas, tales como la capacidad de realizar operaciones CAD (para el diseño personalizado de prótesis y la optimización de nuevos dispositivos basándose en la información de imágenes) o preparar la malla de elementos finitos.

### 2 Indicaciones de uso

Mimics Medical (en adelante "Mimics") está diseñado para ser utilizado como un sistema interfaz de software y de segmentación de imágenes para la transferencia de información de dichas imágenes desde scanner de CT o de Resonancia Magnética hasta un archivo de salida. Igualmente es utilizado como software pre-operatorio para simular/evaluar las opciones de tratamiento quirúrgico. Mimics no está diseñado para usarse con imágenes mamográficas.

## 3 Precauciones y recomendaciones

El software Mimics debe ser manejado por profesionales debidamente capacitados. Para obtener mejores resultados, recomendamos que todos los usuarios participen en el entrenamiento ofrecido por los expertos de Materialise. Las imágenes resultantes utilizadas para el diagnóstico o tratamiento de pacientes deben ser revisadas por el profesional médico para comparar las reconstrucciones 3D con los cortes de imágenes y verificar la calidad. Es obligación principal del especialista médico ejercer su juicio profesional en los casos en que se requiera el uso del dispositivo de software médico (Mimics) para algún tratamiento clínico. Se recomienda una distancia entre cortes y dentro del corte de menos de 1mm en las indicaciones de tratamientos basadas en reconstrucciones 3D para la planificación preoperatoria o las impresiones en 3D. Para aplicaciones orientadas a imágenes óseas, le aconsejamos reconstruir las imágenes médicas en una ventana optimizada para huesos.

Mimics permite mediciones con una precisión de 0.0001 mm/grado. Tenga en cuenta que las mediciones están limitadas por la resolución de las imágenes.

## 4 Sugerencias para una mejor práctica y precauciones

Tenga presente que la calidad de las imágenes médicas determina la exactitud del modelo 3D en Mimics. Los protocolos de lectura se realizan a discreción del usuario; sin embargo,

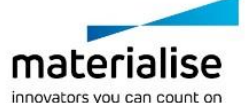

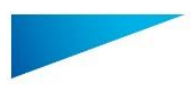

Mimics Medical 20.0 – Instrucciones de uso del Software | L-10759-01 2

recomendamos que los estandares industriales se tengan como referencia y se sigan. Se deben utilizar solamente imágenes obtenidas en los últimos 6 meses para simular y/o evaluar opciones de tratamientos quirúrgicos.

Tenga en cuenta que el sistema de coordenadas Dicom será reconfigurado para cada serie Dicom proveniente de todos los lectores Hitachi y de los lectores Siemens Symphony, Sonata y Harmony con softwares de versiones anteriores a Syngo MR B13.

### 5 Instrucciones de uso

#### *5.1 Iniciando Mimics*

Después de instalar el software en su computador, haga doble clic sobre el ícono de Mimics para la Edición Médica o Edición Investigación que se encuentra en su escritorio. Tambien puede hacer clic sobre **Inicio Todos los programas Materialise Mimics** para comenzar. Debe asegurarse de elegir la edición Médica para aplicaciones clínicas.

El software de Materialise está protegido por un código de activación. Cuando se inicia Mimics por primera vez o cuando el código ha caducado, el Asistente de Registro de Claves (Key Request Wizard) se iniciará automáticamente para asistirlo en el proceso de registro. Las opciones disponibles se encuentran en la **Guía de Referencia**. Recomendamos seleccionar *"instant activation"* en el Asistente de Registro de Claves. Esto renovará automáticamente su código de activación cuando este caduque, siempre y cuando tenga acceso a Internet\*.

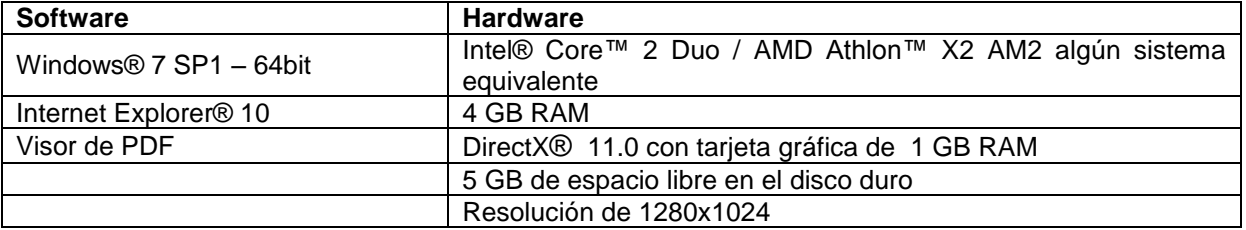

### *5.2 Requerimientos mínimos de sistema*

Nota: los usuarios Mac® pueden instalar el Mimics Innovation Suite usando Boot Camp® combinado con un sistema operativo Windows

### *5.3 Requerimientos recomendados de sistema*

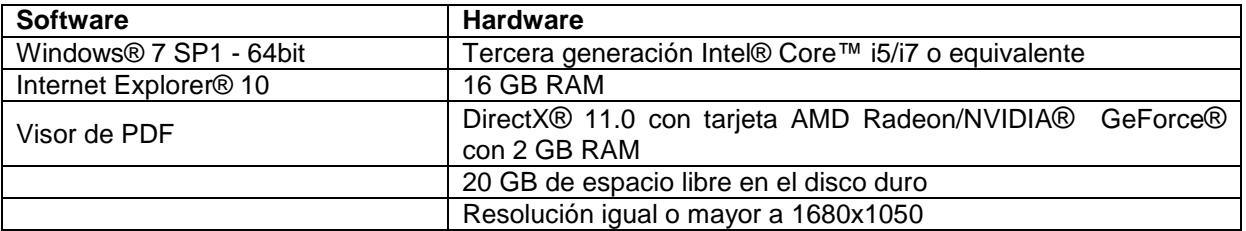

\*Pueden aplicar otras configuraciones. Cuando se trabaja con datos de más de 1 GB, el sistema debe cumplir con los requisitos del sistema recomendados. Las herramientas avanzadas de segmentación, tales como Smart Expand y segmentación Coronary, requieren hardware como se especifica en los requisitos recomendados, incluso para datos más pequeños.

Se recomienda utilizar nuestro software en un entorno de hardware y o red en el que se han implementado controles de seguridad cibernética, incluyendo antivirus y el uso de firewall.

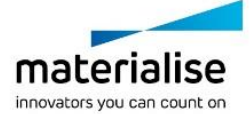

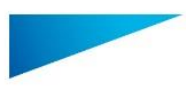

Mimics Medical 20.0 – Instrucciones de uso del Software | L-10759-01 3

# 6 Información del fabricante

#### **Fabricado en junio 2017 por:**

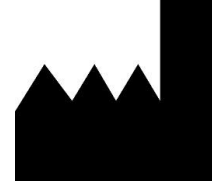

Materialise NV Technologielaan 15 3001 Leuven, Bélgica Teléfono: +32 16 39 66 11 **[http://www.materialise.com](http://www.materialise.com/)**

 $C \in \mathbb{C}^{120}$  Mimics Medical es un producto con la marca CE.

Australian Sponsor:

Emergo Australia; Level 20, Tower II Darling Park; 201 Sussex Street; Sydney NSW 2000; Australia

© 2017 – Materialise NV. Todos los derechos reservados. Materialise, el logotipo de Materialise y el nombre del producto Materialise Mimics son marcas registradas de Materialise NV.

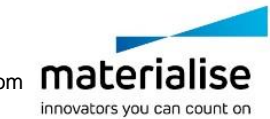